# 1.1 Logging and Alerting

Logging is only created in the event logs. A custom task must be created to trigger the event log information and log it in a log file.

The script can be found in D:\logging\ReadEventlogs.vbs on every ADFS server.

### 1.1.1 Prerequisites

The 2019 server is by default allowing to save credentials. Otherwise a scheduled task will not work.

A service account must be created with limited rights:  $\_sp\_p(q)$  <u>AdfsLogging@xxx.xx</u> The service account on the ADFS server must have rights to:

- Read Event logs: Add user to Local group "Event log readers".
- Start a Scheduled Task: Add the user to the local group "Performance logs users".
- Modify rights on the folder D:\logging

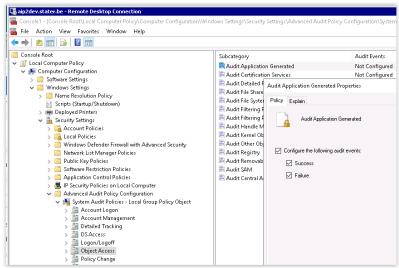

Enable Object Access "Success" and "Failure" in the local group policy (restart server)

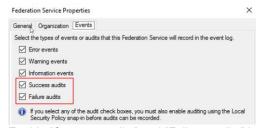

Enable "Success audits" and "Failure audits" in the properties of the ADFS service.

#### https://docs.microsoft.com/en-us/windows-server/identity/ad-fs/troubleshooting/ad-fs-tshoot-logging

he table below describes the basic types of events.

| Event Type                             | Event<br>ID | Description                                                                                                    |
|----------------------------------------|-------------|----------------------------------------------------------------------------------------------------|
| Fresh Credential<br>Validation Success | 1202        | A request where fresh credentials are validated successfully by the Federation Service. This includes WS-Trust, WS-Federation, SAML-P (first leg to generate SSO) and OAuth Authorize Endpoints.           |
| Fresh Credential<br>Validation Error   | 1203        | A request where fresh credential validation failed on the Federation Service. This includes WS-Trust, WS-Fed, SAML-P (first leg to generate SSO) and OAuth Authorize Endpoints.                            |
| Application Token<br>Success           | 1200        | A request where a security token is issued successfully by the Federation Service. For WS-Federation, SAML-P this is logged when the request is processed with the SSO artifact. (such as the SSO cookie). |
| Application Token<br>Failure           | 1201        | A request where security token issuance failed on the Federation Service. For WS-Federation, SAML-P this is logged when the request was processed with the SSO artifact. (such as the SSO cookie).         |
| Password Change<br>Request Success     | 1204        | A transaction where the password change request was successfully processed by the Federation Service.                                                                                                    |
| Password Change<br>Request Error       | 1205        | A transaction where the password change request failed to be processed by the Federation Service.                                                                                                    |
| Sign Out Success                       | 1206        | Describes a successful sign-out request.                                                                                                    |
| Sign Out Failure                       | 1207        | Describes a failed sign-out request.                                                                                                    |

## 1.1.2 Eventlog Trigger

EventID 1200 shows which user is logged on for a specific application, from which WAP server, and which IP address, internal or external.

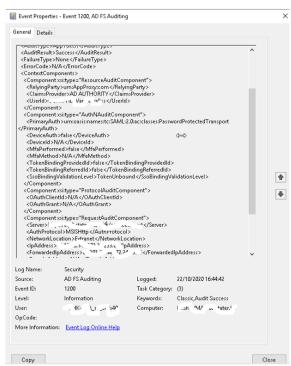

This information must be stored in a log file.

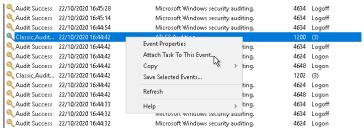

Right click on EventID 1200 / Attach Task to This Event...

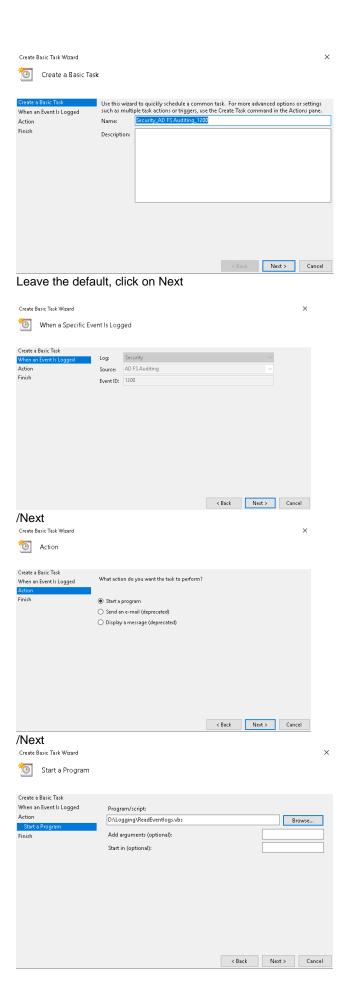

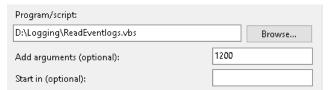

Browse to D:\logging\ReadEventlogs.vbs. Add arguments (optional) = 1200 (number of EventID) /Next

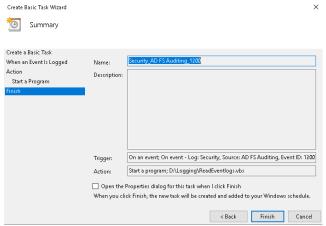

Click on 'Finish'

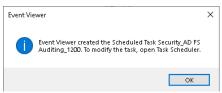

Click on 'OK'

### Open Task Scheduler

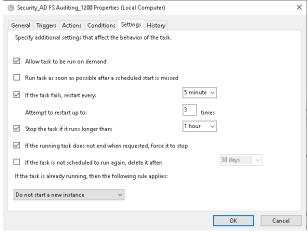

Fill in the above values

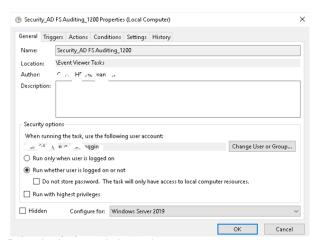

Run whether user is logged on or not Configure for: Windows Server 2019 Service account \_sp\_AdfsLog@xxx.xx

Now to this for EventID 1201, 1203, 1206 and 1210 (PS.: 1210 is a locked user)
For EventID 364 you need to select a specific VBS file: ReadEventlog364.vbs
EventID can contain a lot of information. Currently 2 specific 364 events are implemented in the script.